# kaspersky

# **Kaspersky DDoS Protection for Networks, Filtering Nodes**

Руководство по эксплуатации Версия программы: 7

# kaspersky

#### Уважаемый пользователь!

Спасибо, что доверяете нам. Мы надеемся, что этот документ поможет вам в работе и ответит на большинство возникающих вопросов.

Внимание! Права на этот документ являются собственностью АО "Лаборатория Касперского" (далее также "Лаборатория Касперского") и защищены законодательством Российской Федерации об авторском праве и международными договорами. За незаконное копирование и распространение документа и его отдельных частей нарушитель несет гражданскую, административную или уголовную ответственность в соответствии с применимым законодательством.

Копирование в любой форме, распространение, в том числе в переводе, любых материалов возможны только с письменного разрешения "Лаборатории Касперского".

Документ и связанные с ним графические изображения могут быть использованы только в информационных, некоммерческих или личных целях.

Документ может быть изменен без предварительного уведомления.

За содержание, качество, актуальность и достоверность используемых в документе материалов, права на которые принадлежат другим правообладателям, а также за возможный ущерб, связанный с использованием этих материалов, "Лаборатория Касперского" ответственности не несет.

В этом документе используются зарегистрированные товарные знаки и знаки обслуживания, которые являются собственностью соответствующих правообладателей.

Дата редакции документа: 29.01.2021

© 2021 АО "Лаборатория Касперского"

[https://www.kaspersky.ru](https://www.kaspersky.ru/) <https://help.kaspersky.com/ru> [https://support.kaspersky.ru](https://support.kaspersky.ru/)

О "Лаборатории Касперского": <https://www.kaspersky.ru/about/company>

#### <span id="page-2-0"></span>Оглавление

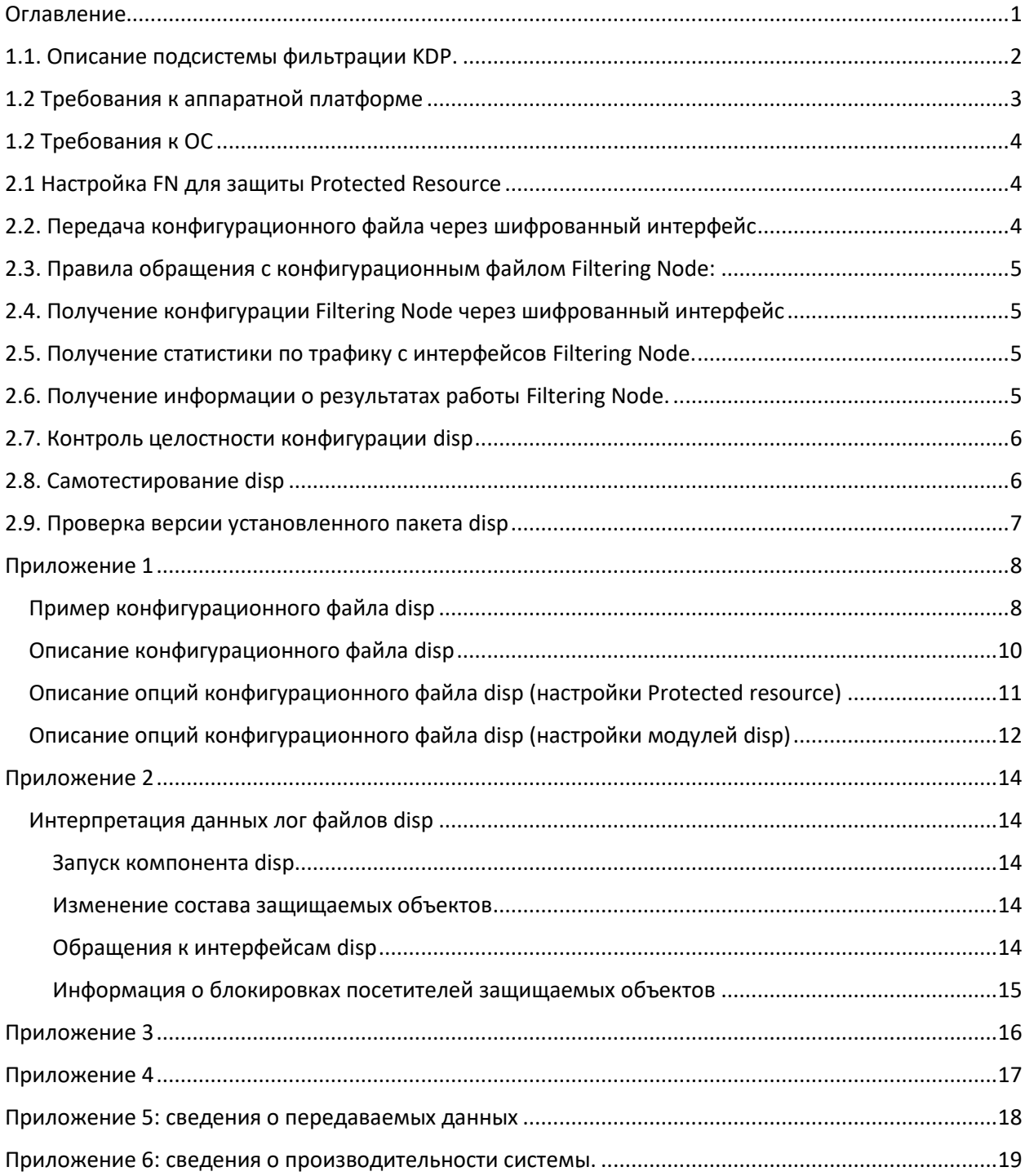

#### <span id="page-3-0"></span>1.1. Описание подсистемы фильтрации KDP.

Подсистема фильтрации Kaspersky DDoS Protection представляет собой компонент Filtering Node, который в сочетании с некоторыми дополнительными программными средствами обеспечивает следующие возможности:

- Защита от DDoS атак уровня L3/L4 (фильтрация нелегитимного трафика)
- Формирование и выдача статистики до и после фильтрации
- Логирование блокировок
- Конфигурирование

Принципиальная схема компонентов необходимых для реализации возможностей Filtering Node:

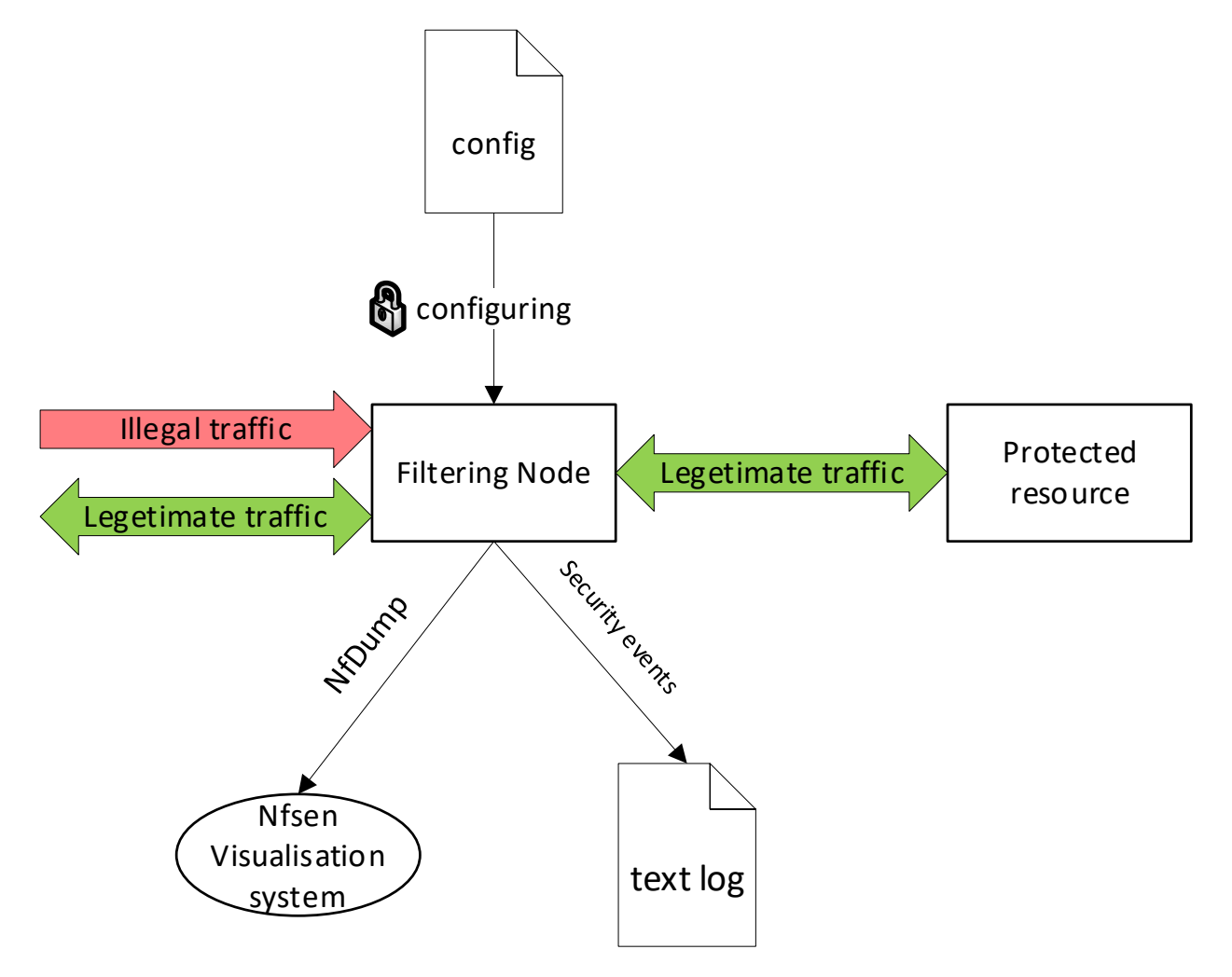

Filtering Node (далее FN) разворачивается на отдельном сервере, там же разворачивает NFsen как средство визуализации поступающих с FN данных. На втором сервере разворачивается объект защиты (Protected resource) и генератор трафика, имитирующий как легитимный, так и атакующий трафик (Traffic Generator).

Конфигурирование FN осуществляется через шифрованный интерфейс, что позволяет обеспечить соответствие требованиям по защите от несанкционированного раскрытия и (или) модификации критических параметров, контролю целостности конфигурации, контролю доступа к функциям управления и настройкам. В ходе конфигурирования вводится информация о защищаемом ресурсе, в частности, защищаемые порты и протоколы, а также определяется конфигурация защитных модулей.

Получение информации о результатах работы FN возможно с помощью передачи информации о трафике, фильтруемом и проходящем через FN, по протоколу NetFlow средству визуализации NFsen,. Кроме того, информация о заблокированных при фильтрации IP адресах записывается в текстовый лог.

Самотестирование выполняется отдельным скриптом в составе FN, который запускается автоматически с периодичностью 1 раз в час. Информация о результатах самотестирования записывается в текстовый лог.

Контроль сохранения работоспособности при обработке некорректных данных обеспечивается проведением fuzzing-тестирования. Такое тестирования проводится для ключевых программных компонентов FN как обязательный этап цикла разработки при выпуске новых версий этих компонентов и перед передачей этих версий в эксплуатацию.

#### <span id="page-4-0"></span>1.2 Требования к аппаратной платформе

Для обеспечения корректной работы системы, Filtering Node должна быть развёрнута на узле, соответствующем или превышающим следующие аппаратные характеристики:

- CPU: 8-ми ядерный процессор Intel Xeon или аналогичный
- RAM: Не менее 32 GB
- HDD: Не менее 300GB

Кроме того, необходимо использовать одну из следующих сетевых карт:

- Intel Gigabit ET Dual Port Server Adapter (82576)
- Intel Gigabit VT Quad Port Server Adapter (82575)
- Intel Single, Dual and Quad Gigabit Ethernet Controller (82580)
- Intel i210 and i211 Gigabit Ethernet Controller
- Intel i350 and i354 Gigabit Ethernet Controller
- Intel PRO/1000 CT Network Connection (82547)
- Intel PRO/1000 F Server Adapter (82543)
- Intel PRO/1000 Gigabit Server Adapter (82542)
- Intel PRO/1000 GT Desktop Adapter (82541PI)
- Intel PRO/1000 MF Dual Port Server Adapter (82546)
- Intel PRO/1000 MF Server Adapter (82545)
- Intel PRO/1000 MF Server Adapter (LX) (82545)
- Intel PRO/1000 MT Desktop Adapter (82540)
- Intel PRO/1000 MT Desktop Adapter (82541)
- Intel PRO/1000 MT Dual Port Server Adapter (82546)
- Intel PRO/1000 MT Quad Port Server Adapter (82546EB)
- Intel PRO/1000 MT Server Adapter (82545)
- Intel PRO/1000 PF Dual Port Server Adapter (82571)
- Intel PRO/1000 PF Quad Port Server Adapter (82571)
- Intel PRO/1000 PF Server Adapter (82572)
- Intel PRO/1000 PT Desktop Adapter (82572)
- Intel PRO/1000 PT Dual Port Server Adapter (82571)
- Intel PRO/1000 PT Quad Port Server Adapter (82571)
- Intel PRO/1000 PT Server Adapter (82572)
- Intel PRO/1000 T Desktop Adapter (82544)
- Intel PRO/1000 T Server Adapter (82543)
- Intel PRO/1000 XF Server Adapter (82544)
- Intel PRO/1000 XT Server Adapter (82544)
- Intel Gigabit ET Dual Port Server Adapter (82576)
- Intel Gigabit VT Quad Port Server Adapter (82575)
- Intel Single, Dual and Quad Gigabit Ethernet Controller (82580)
- Intel i210 and i211 Gigabit Ethernet Controller
- Intel i350 and i354 Gigabit Ethernet Controller
- Intel(R) 10 Gigabit XF SR/AF Dual Port Server Adapter
- Intel(R) 10 Gigabit XF SR/LR Server Adapter
- Intel(R) 82598EB 10 Gigabit AF Network Connection
- Intel(R) 82598EB 10 Gigabit AT CX4 Network Connection
- Intel(R) 82599ES 10Gbit Dual Port Server Adapter

При выборе аппаратной платформы для размещения системы рекомендуется проконсультироваться со службой технической поддержки.

#### <span id="page-5-0"></span>1.2 Требования к ОС

Для обеспечения корректной работы системы, Filtering Node должна быть развёрнута в окружении операционной системы FreeBSD 12.1-RELEASE.

#### <span id="page-5-1"></span>2.1 Настройка FN для защиты Protected Resource

Параметры защиты Protected Resource и конфигурация Filtering Node задаются в файле настроек программного компонента disp, непосредственно осуществляющего обработку и фильтрацию трафика, далее по тексту этот файл будет называться target.json. Пример такого файла можно увидеть в приложении 1.

## <span id="page-5-2"></span>2.2. Передача конфигурационного файла через шифрованный интерфейс

Загрузка конфигурации Filtering Node и настройка программного компонента disp производится с помощью специальным образом сформированного HTTPS-запроса к интерфейсу управления disp на порт TCP/8443. Группа эксплуатации KDP рекомендует использовать для этого утилиту curl, выполняя её со следующими параметрами:

curl -v -k --data-binary @ФАЙЛ\_КОНФИГУРАЦИИ --cert СЕРТИФИКАТ ДЛЯ ДОСТУПА К ИНТЕРФЕЙСУ КОНФИГУРАЦИИ --key КЛЮЧ\_К\_СЕРТИФИКАТУ\_ДЛЯ\_ДОСТУПА\_К\_ИНТЕРФЕЙСУ\_КОНФИГУРАЦИИ --cacert СЕРТИФИКАТ\_УДОСТОВЕРЯЮЩЕГО\_ЦЕНТРА https://АДРЕС\_СЕРВЕРА:8443/targets

Где:

- 1. -v выводить подробную информацию о выполнении
- 2. -k режим работы с явно указанными файлами сертификатов, без обращения к системному хранилищу сертификатов
- 3. --data-binary передавать данные из конфигурационного файла в бинарном виде, без преобразований
- 4. --cert путь к файлу сертификата для доступа к интерфейсу конфигурации disp
- 5. --key путь к файлу ключа сертификата для доступа к интерфейсу конфигурации disp
- 6. --cacert путь к файлу сертификата удостоверяющего центра, выписавшего сертификат для доступа к интерфейсу конфигурации disp

Доступ к интерфейсам disp осуществляется по протоколу HTTPS с использованием протокола TLS 1.3. Любая работа с шифрованными данными выполняется с использованием библиотеки openssl, для соблюдения требований по защите от несанкционированного раскрытия и (или) модификации критических параметров необходимо поддерживать данную библиотеку в актуальном состоянии.

### <span id="page-6-0"></span>2.3. Правила обращения с конфигурационным файлом Filtering Node:

- 1. Для соблюдения требований по защите от несанкционированного раскрытия и (или) модификации критических параметров, файл конфигурации Filtering Node рекомендуется хранить на одном хосте с настраиваемым программным компонентом disp.
- 2. Допускается хранение файла конфигурации Filtering Node на хосте, отличном от хоста, на котором работает настраиваемый программный компонент disp. При этом необходимо, чтобы хост, хранящий файл конфигурации, и хост, на котором работает disp, находились в пределах одного защищённого сетевого контура.
- 3. Загрузка конфигурации Filtering Node производится с помощью специальным образом сформированного HTTPS-запроса к интерфейсу управления disp на порт TCP/8443. Между хостом, с которого производится загрузка конфигурации, и хостом, на котором работает disp, должна быть обеспечена сетевая связность по порту TCP/8443 без какихлибо ограничений на отправку и получения HTTPS-запросов и ответов в обе стороны.

# <span id="page-6-1"></span>2.4. Получение конфигурации Filtering Node через шифрованный интерфейс

Получение конфигурации Filtering Node производится с помощью специальным образом сформированного HTTPS-запроса к интерфейсу управления disp на порт TCP/8443. Группа эксплуатации KDP рекомендует использовать для этого утилиту curl, выполняя её со следующими параметрами:

curl -v -k --cert СЕРТИФИКАТ\_ДЛЯ\_ДОСТУПА\_К\_ИНТЕРФЕЙСУ\_КОНФИГУРАЦИИ - key КЛЮЧ К СЕРТИФИКАТУ ДЛЯ ДОСТУПА К ИНТЕРФЕЙСУ КОНФИГУРАЦИИ --cacert СЕРТИФИКАТ УДОСТОВЕРЯЮЩЕГО ЦЕНТРА https://АДРЕС CEPBEPA:8443/targets

Ключи команды описаны в разделе «2.2. Передача конфигурационного файла через шифрованный интерфейс.»

#### <span id="page-6-2"></span>2.5. Получение статистики по трафику с интерфейсов Filtering Node.

Просмотр данных возможен через веб интерфейс NFSEN, который доступен по HTTP на управляющем интерфейсе:

#### http[://АДРЕС\\_СЕРВЕРА](http://АДРЕС_СЕРВЕРА)

#### <span id="page-6-3"></span>2.6. Получение информации о результатах работы Filtering Node.

Для обработки и фильтрации трафика в составе Filtering Node используется программный компонент disp. Disp —компонент, демонизируемый с помощью supervisord — сервиса демонизации. Disp отдаёт сообщения с результатами своей работы в STDOUT, а сообщения об ошибках — в STDERR, за сохранение этих данных отвечает supervisord и расположение этих файлов зависит от его настроек. По умолчанию данные сохраняются в два файла:

1. /var/log/supervisor/disp.out.log — лог результатов работы disp

2. /var/log/supervisor/disp.err.log — лог ошибок disp

Файлы с результатами работы хранятся на том же хосте, где работает disp — Filtering Node. Права для доступа к этим файлам могут настраиваться стандартными средствами ОС FreeBSD. По умолчанию доступ к этим файлам имеют все пользователи, обладающими достаточными правами для логина и просмотра файлов и директорий в системном каталоге /var/log хоста Filtering Node. Описание этих файлов можно увидеть в приложении 2.

Также возможно получение сводных данных о результатах работы Filtering Node, через веб интерфейс, обратившись к HTTS-интерфейсу disp с правильно сформированным запросом:

curl -v -k --cert СЕРТИФИКАТ\_ДЛЯ\_ДОСТУПА\_К\_ИНТЕРФЕЙСУ\_КОНФИГУРАЦИИ - key КЛЮЧ\_К\_СЕРТИФИКАТУ\_ДЛЯ\_ДОСТУПА\_К\_ИНТЕРФЕЙСУ\_КОНФИГУРАЦИИ --cacert СЕРТИФИКАТ\_УДОСТОВЕРЯЮЩЕГО\_ЦЕНТРА [https://АДРЕС\\_СЕРВЕРА:8443/targets](https://АДРЕС_СЕРВЕРА:8443/targets)

Ключи команды описаны в разделе «2.2. Передача конфигурационного файла через шифрованный интерфейс.»

#### <span id="page-7-0"></span>2.7. Контроль целостности конфигурации disp

Контроль целостности основных компонентов Filtering Node производится с помощью утилиты kdpintegritychecker, она проверяет исполняемые файлы и файлы конфигурации, для которых необходим контроль целостности, и сообщает о несовпадении контрольных сумм файлов, в которые были внесены изменения.

Настройка утилиты производится через конфигурационный файл integritychecker.conf, пример файла в приложении 3.

Первичная настройка утилиты выполняется следующей командой:

```
kdpintegritychecker -c КОНФИГУРАЦИОННЫЙ ФАЙЛ УТИЛИТЫ -w РАБОЧИЙ ФАЙЛ
УТИЛИТЫ update
```
где:

- 1. 1. -c путь к конфигурационному файлу утилиты
- 2. 2. -w путь к рабочему файлу утилиты

При запуске в таком режиме утилита потребует ввод пароля, котрый будет использован для шифрования рабочего файла. Этот пароль потребуется при запуске утилиты в режиме проверки.

#### <span id="page-7-1"></span>2.8. Самотестирование disp

Для выполнения самотестирования периодический запуск утилиты контроля целостности в режиме проверки осуществляется с помощью утилиты cron. По умолчанию сценарий запуска по cron сохранен в файле integritychecker-periodic, путь к файлу /etc/cron.d/integritychecker-periodic

В результате первичной настройки kdpintegritychecker мы получили: конфигурационный файл утилиты, рабочий файл утилиты и пароль. Эти данные необходимо внести в сценарий запуска утилиты по cron:

0 \* \* \* \* \* date >> ПУТЬ КУДА БУДЕТ ЗАПИСЫВАТЬСЯ ЛОГ/integritychecker.log && kdpintegritychecker -c КОНФИГУРАЦИОННЫЙ ФАЙЛ УТИЛИТЫ -w РАБОЧИЙ ФАЙЛ УТИЛИТЫ -р ПАРОЛЬ check >> ПУТЬ\_КУДА\_БУДЕТ\_ЗАПИСЫВАТЬСЯ\_ЛОГ/integritychecker.log

Записи о каждом запуске утилиты и результаты ее работы сохраняются в файл integritychecker.log, пример файла в приложении 4.

#### <span id="page-8-0"></span>2.9. Проверка версии установленного пакета disp

Программный компонент disp разворачивается как стандартный пакет FreeBSD с помощью стандартного пакетного менеджера pkgng. Для проверки установленной версии пакета достаточно выполнить команду pkg info disp. Например:

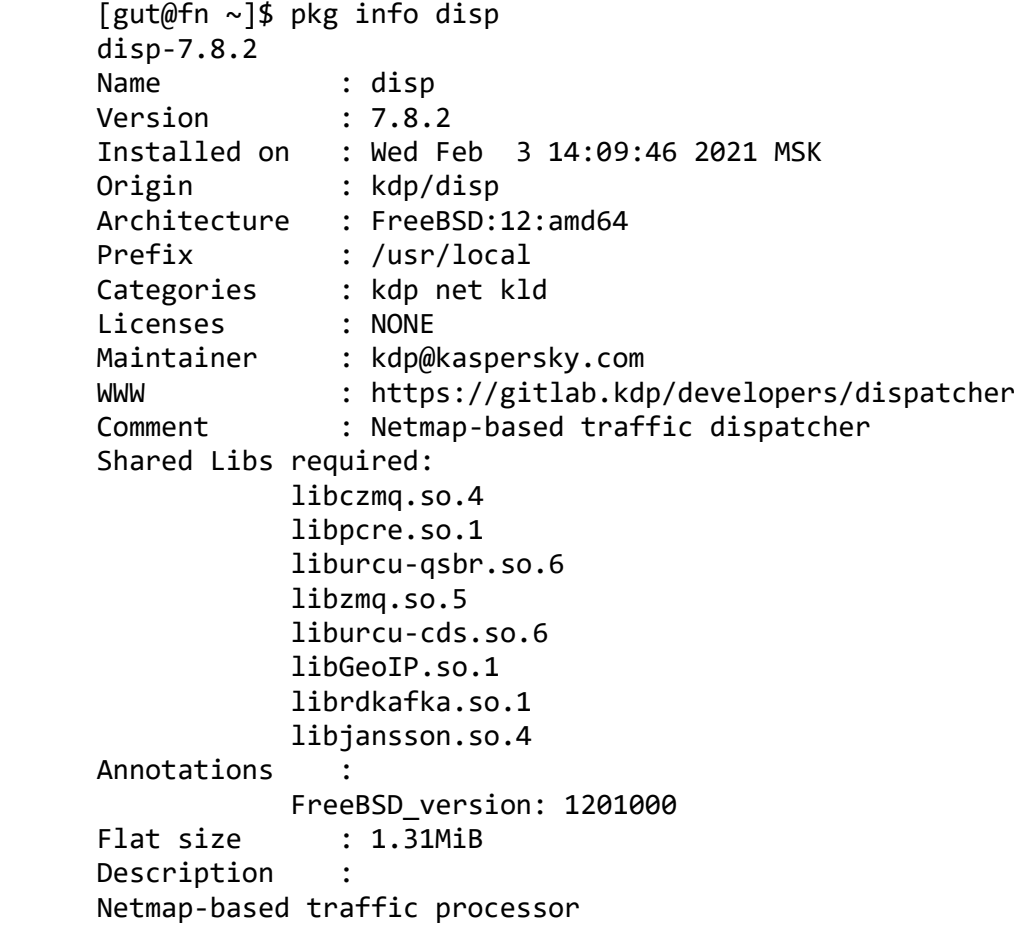

WWW: https://gitlab.kdp/developers/dispatcher

#### <span id="page-9-0"></span>Приложение 1

[ {

<span id="page-9-1"></span>Пример конфигурационного файла disp

```
 "name": "test-3",
 "ip": [
 "192.168.7.2"
 ],
 "id": 15,
 "nb_id": [
  "31"
 ],
 "nb": [
  "192.168.7.0/24"
 ],
 "type": "PROTECTED",
 "generate?": false,
 "one-way?": false,
 "blacklist": [],
 "whitelist": [],
 "services": [
  {
   "module": "sflow",
   "proto": "ip",
   "m_id": 220003922,
   "destination-port": 6343,
   "sampling": 100,
   "destination-ip": "10.134.9.2"
  },
  {
   "module": "bwlist",
   "proto": "ip",
   "m_id": 200000015,
   "filter-upstream?": true
  },
  {
   "module": "blklist",
   "proto": "ip",
   "m_id": 150000015
  },
  {
   "module": "tcp",
   "proto": "tcp/80",
   "m_id": 142988,
   "enabled": 1,
   "profile_id": 5692,
   "dry-run?": false,
   "close-timeout": 10,
   "ecr-rst-fine": 0,
   "ecr-rst-life": 0,
   "ecr-syn-fine": 0,
   "ecr-syn-life": 0,
   "mss": 1436,
```
 "syn-timeout": 60, "backlog-timeout": 30, "buffer-data?": false, "max-backlog": -1, "max-buffers": 10, "max-bufmem": 100000000, "wait-for-data?": false, "active-timeout": -1, "inactive-timeout": 3600, "brl-burst": 90000, "brl-rate": -1, "brl-rate-fine": 0, "connections-pip": -1, "connections-pip-fine": 0, "connections-pip-th": 0, "crl-burst": 10, "crl-rate": -1, "crl-rate-fine": 0, "global-brl-burst": 1, "global-brl-rate": 0, "global-crl-burst": 1, "global-crl-rate": 0, "global-prl-burst": 1, "global-prl-rate": 0, "min-window": 0, "min-window-fine": 0, "prl-burst": 100, "prl-rate": 500, "prl-rate-fine": 1 }, { "module": "sflow", "proto": "ip", "m\_id": 220003945, "destination-port": 6344, "sampling": 100, "destination-ip": "10.134.9.3" }, { "module": "accept", "proto": "tcp/80", "m\_id": 230003945 }, { "module": "backflow", "proto": "tcp/0", "m\_id": 190002791, "hole-life": 180, "min-port": 32768 }, { "module": "backflow", "proto": "udp/0", "m\_id": 180002791,

```
 "hole-life": 180,
    "min-port": 32768
   }
 ]
},
114]
```
<span id="page-11-0"></span>Описание конфигурационного файла disp

Ресурс (цель)

- должен иметь ключ "ip": простой IPv4 или IP/длина\_маски\_подсети.

Длина маски >= 24.

Перекрытие IP-адресов ресурсов считается ошибкой.

Допускается также список адресов тех же форматов.

- должен иметь ключ "services": массив объектов типа сервис.
- может иметь ключ "name": имя цели для отладки.
- может иметь ключ "id": число, служащее для идентификации цели (см. ниже).
- может иметь ключи "blacklist" и "whitelist" (см. ниже).

#### Сервис

- должен иметь ключ "module": название одного из защитных модулей.

- может иметь ключ "proto": название протокола (ip, icmp, tcp, udp), при наличии заголовков которого в пакете он будет передан модулю.

 Через опциональный слеш может идти номер порта. В этом случае в пакете будет проверяться и номер порта-получателя.

- может иметь ключ "service": название сервиса из /etc/services. Оно будет преобразовано в пару {протокол, порт}.

- если "proto" и "service" опущены, модулю будут переданы все пакеты IP.

- может иметь ключ "dry-run?": умолчание false. Если true, то модуль не отбрасывает пакеты

(DROP заменяется на ACCEPT) и не штрафует, но пишет вердикт в лог.

- для защиты одного сервиса несколькими модулями придется описать сервис несколько раз.

Ключ с неизвестным именем игнорируется (можно использовать для комментариев).

Несколько ключей с одним именем считаются ошибкой (ограничение Json).

При обработке пакета диспетчер находит цель и просматривает её список сервисов строго по порядку

в поисках сервиса, подходящего по протоколу и порту.

Если ни одного подходящего сервиса не найдено, пакет может быть передан в ОС (-O).

Если же последний сервис вернул NEXT или ключ -О не указан, пакет отбрасывается.

Пример: пропускаем ssh и telnet. Пропускаем все UDP, кроме как на порт 137.

```
\Gamma {
   "ip": "10.16.19.0/24",
   "": "this is the first target",
   "name": "Kitchen Sink",
   "services": [
    {
     "service": "ssh", "module": "accept"
    },
    {
     "service": "telnet", "module": "accept"
    },
   \left\{ \right. "proto": "udp/137", "module": "drop"
    },
    {
      "proto": "udp", "module": "accept"
    }
   ]
  }
]
```
<span id="page-12-0"></span>Описание опций конфигурационного файла disp (настройки Protected resource) - name – имя Protected Resource.

- ip — IP адреса Protected Resource.

- id — идентификатор Protected Resource в системе. Служебная настройка, менять которую не рекомендуется.

- nb  $id - uq$ ентификатор сетевого бока (подсети) в системе, в который входя адреса Protected Resource. Служебная настройка, менять которую не рекомендуется.

- nb — сетевой блок (подсеть), в который входя адреса Protected Resource.

- type — тип обслуживания Protected Resource.

- generate? — если установить в true, то при приходе первого пакета на целевой IP цель порождает из себя подцель и привязывает её на этот IP. Фактически опция контролирует, делить или нет собираемые статистические данные по отдельным адресам ресурса или собирать эти данные по ресурсу целиком.

- one-way? — опция показывает, как трафик Protected Resource проходит через FN: входящий и исходящий или только входящий.

- blacklist — чёрный список IP адресов, трафик которых при обращении к Protected Resource безусловно блокируется.

- whitelist — белый список IP адресов, трафик которых при обращении к Protected Resource безусловно пропускается.

- services – настройки модулей disp, используемых для обслуживания Protected Resource.

#### <span id="page-13-0"></span>Описание опций конфигурационного файла disp (настройки модулей disp)

Модули sflow, bwlist, blklist, accept и backflow являются служебными модулями, настройки которых менять не рекомендуется. При необходимости изменения настроек этих модулей рекомендуется обратиться в службу технической поддержки.

Описание настроек модуля tcp:

- proto — протокол и порт, с трафиком которых будет работать модуль

- m id — Уникальный в пределах узла номер модуля (32 бита). На всех узлах кластера нумерация должна совпадать!

- enabled — флаг включения или отключения модуля. Модули с флагом enabled = 0 не используются при обработке трафика.

- profile id — идентификатор профиля фильтрации в системе, на котором работает экземпляр модуля. Служебная настройка, менять которую не рекомендуется.

- dry-run? — флаг, указывающий disp, что модуль работает в режиме проверки. В этом режиме трафик обрабатывается согласно настройкам модуля, однако пакеты, попавшие под правила блокировки, не отбрасываются. Настройка используется при тестировании и в обычном режиме всегда должна быть "false".

- close-timeout — Секунд перед удалением соединения из таблицы. Отсчитывается от полного закрытия соединения.

- ecr-rst-fine — На сколько штрафовать за попытку подключения, если ресурс заблокирован за RST на SYN.

- ecr-rst-life — На сколько секунд блокировать попытки соединения с ресурсом после того, как этот ресурс вернул RST на SYN.

- ecr-syn-fine — На сколько штрафовать за попытку подключения, если ресурс заблокирован за syntimeout.

- ecr-syn-life — На сколько секунд блокировать попытки соединения с ресурсом после того, как был обнаружен syn-timeout.

- mss — MSS цели, передаваемый клиенту в первом SYN+ACK. Когда SYN от цели содержит меньшее значение MSS, это значение замещает конфигурационное.

- syn-timeout — Cколько секунд пытаться установить соединение с целью. Пока от цели не получен SYN+ACK, ей повторно передается SYN с интервалами 2, 4, 8... секунд.

- backlog-timeout — Время хранения соединений, пока они не получили ACK от пользователя.

- buffer-data? — Включает режим буферизации запроса, пока не установлено соединение с целью.

- max-backlog — Маскимальное количество соединений, которые ожидаютустановления без использования SYN proxy. Эти соединения создаются при приходе SYN от пользователя, при этом SYN пропускается к цели без изменений. Когда max-backlog превышен, в ответ на SYN пользователю отсылается SYN cookie, а соединение не создается. Если max-backlog установлен в 0, проксирование всегдавключено. Если max-backlog установлен в -1, проксирование всегда ВЫключено, соединения создаются только по SYN+ACK от цели.

- max-buffers — Максимум буферов, накапливаемых для одного соединения.

- max-bufmem — Максимум памяти под буферизацию запросов.

- wait-for-data? — Включает режим, когда соединение создается только по ACK с данными. Пустые ACK без соединения игнорируются.

- active-timeout — Через сколько секунд сбрасывать любое установленное соединение. При значении -1 соединения не сбрасываются.

- inactive-timeout — Через сколько секунд после приема последнего пакета сбрасывать УСТАНОВЛЕННОЕ соединение.

- brl-rate — Ограничение на скорость передачи с одного адреса. При превышении темпа пакет игнорируется.

- brl-burst — Байт с одного адреса в кратковременном пике. (Параметр алгоритма Token Bucket).

- brl-rate-fine — Штрафы, добавляемые при превышении предела скорости передачи по байтам.

- connections-pip — Максимум допускаемых соединений с одного адреса. Не считает соединения, по которым прошёл хоть один FIN! Соединение сперва устанавливается с клиентом с применением SYN cookies, затем проверяется предел, и, если он превышен, соединение разрывается. Иначе же соединение добавляется в таблицу и доустанавливается с целью в течение syn-timeout.

- connections-pip-th — Количество соединений в таблице ресурса, начиная с которого обрабатывается ограничение connections-pip.

- connections-pip-fine — Штрафы, добавляемые при превышении предела соединений.

- crl-rate — Ограничение на усредненный темп установления соединений с одного адреса. Требует указания connections-pip. Допустимые значения \*-rate от 1e-3 до 1e7 [соед./с]

- crl-burst — Соединений с одного адреса в кратковременном пике. (Параметр алгоритма Token Bucket). Допустимые значения \*-burst от 1 до 1000000.

- crl-rate-fine — Штрафы, добавляемые при превышении предела скорости установки новых соединений.

- global-brl-burst — Порог включения фильтрации по байтам. Байт со всех адресов в кратковременном пике. (Параметр алгоритма Token Bucket).

- global-brl-rate — Ограничение на скорость передачи со всех адресов. При превышении темпа включается фильтрация по байтам.

- global-crl-burst — Порог включения фильтрации по соединениям. Соединений со всех адресов в кратковременном пике. (Параметр алгоритма Token Bucket).

- global-crl-rate — Ограничение на скорость установки соединений со всех адресов. При превышении темпа включается фильтрация по соединениям.

- global-prl-burst — Порог включения фильтрации по пакетам. Байт со всех адресов в кратковременном пике. (Параметр алгоритма Token Bucket).

- global-prl-rate — Ограничение на темп передачи пакетов со всех адресов. При превышении темпа включается фильтрация по пакетам.

- min-window — Если размер окна в ACK от клиента меньше этой величины, сбросить соединение и оштрафовать.

- min-window-fine — Штрафы, добавляемые при получении ACK-пакета с размером окна меньше, чем min-window.

- prl-rate — Ограничение на темп передачи пакетов с одного адреса. При превышении темпа пакет игнорируется.

- prl-burst — Пакетов с одного адреса в кратковременном пике. (Параметр алгоритма Token Bucket).

- prl-rate-fine — Штрафы, добавляемые при превышении темпа передачи пакетов с одного адреса.

#### <span id="page-15-0"></span>Приложение 2

<span id="page-15-1"></span>Интерпретация данных лог файлов disp

<span id="page-15-2"></span>Запуск компонента disp

При старте disp в лог будет записана информация подобная следующей:

```
210225 135402 main: disp-7.7.3 src=2fc59a77
210225 135402 readini: processed /usr/local/etc/disp.ini
210225 135402 announce: tid 100927 ~ target splitter
210225 135402 announce: tid 100928 ~ ctimer
210225 135402 announce: tid 100930 ~ atimer
210225 135402 init_tcpstat: 1146 services
210225 135402 init_kafka: rdkafka 0.11.6 
(kafka2.linx.kdp:9093,kafka2.ost.kdp:9093,kafka2.kur.kdp:9093) node #0
210225 135402 announce: tid 101025 ~ kafka receiver
210225 135402 open_ifaces: 'span' 4 rings, 2048 slots, dirty
210225 135402 open_ifaces: 'span' 90:e2:ba:e5:82:71 -> 
aa:aa:aa:aa:aa:00
210225 135402 open_ifaces: 'span' IP not assigned
210225 135402 kafka recv: 15 partitions in fines spanner
210225 135402 alloc_rings: |0000|
210225 135404 alloc_rings: (oooo)
210225 135404 announce: tid 101039 ~ worker
210225 135404 announce: tid 101058 ~ worker
210225 135404 make_workers: created 4 workers
210225 135404 announce: tid 101059 ~ worker
210225 135404 announce: tid 101062 ~ HTTP server
210225 135404 announce: tid 101061 ~ all-purpose timer
210225 135404 config_init: reloading /tmp/disp-0:8080.json
210225 135404 init_geoip: loaded /usr/local/share/GeoIP/GeoIP.dat
210225 135404 announce: tid 101041 ~ worker
```
<span id="page-15-3"></span>Изменение состава защищаемых объектов

При измении состава защищаемых объектов в лог будет записана информация подобная следующей:

210225 135404 jadd: 'kdp.kaspersky.com 82.202.189.26 195.8.62.26'

<span id="page-15-4"></span>Обращения к интерфейсам disp

При обращен в лог будет записана информация подобная следующей:

210225 132059 httpa: from 127.0.0.1 210225 132059 cb\_hc: -<----->- GET /targets 210225 132059 cb\_mc: replying... 210225 132059 http\_status\_line: 200 OK

210225 132059 http: closing... 210225 132059 httpa: from 127.0.0.1 210225 132059 cb\_hc: -<----->- GET /version 210225 132059 cb\_mc: replying... 210225 132059 http\_status\_line: 200 OK 210225 132059 http: closing...

<span id="page-16-0"></span>Информация о блокировках посетителей защищаемых объектов

При блокировке посетителя, обращающегося к защищаемому объекту, в лог будет записана информация подобная следующей:

210225 132806 blklist\_fine: IP:192.241.222.63,FIRST:2021-02-25 13:28:06,UNTIL:2021-02-25 13:38:33,BY:geofilter,INCR:50,NOW:50

# <span id="page-17-0"></span>Приложение 3

```
{
"version": "1.0.1",
"loglevel": "INFO",
"loglevel": "INFO",<br>"sections":
 {
  "disp":
   {
   "files":
  \Gamma "/usr/local/etc/disp.ini",
 "/usr/local/etc/supervisord.conf.d/disp.conf",
    "/usr/local/bin/disp"
   ]
 }
 }
}
```
## <span id="page-18-0"></span>Приложение 4

Wed Feb 3 18:12:22 MSK 2021 Password OK Checking integrity... Checking section disp Hashing files 2 hash OK 1 hash CHANGED 0 NEW files or tables 0 DELETED files or tables

Hash CHANGED /usr/local/etc/disp.ini Done

#### <span id="page-19-0"></span>Приложение 5: сведения о передаваемых данных

- 1. Данные о трафике, собираемые и обрабатываемые системой при получении, оценке, фильтрации, маршрутизации и возврате трафика (другими словами, при любых действиях над трафиком) не передаются за приделы системы.
- 2. Для обновления ОС и стандартных пакетов системы используются официальные репозитории FreeBSD. При обновлении из официальных репозиториев за пределы системы могут передаваться данные об обновляемых пакетах.

#### <span id="page-20-0"></span>Приложение 6: сведения о производительности системы.

В ходе проведения нагрузочных испытаний была подтверждена способность системы обрабатывать трафик и фильтровать DDoS атаки на скоростях не менее 10 Гбит/с.

Испытания проводились на следующей аппаратной платформе:

Lenovo/IBM x3550 M5 CPU: E5-2630 v4 10C 2.2GHz x 2 RAM: 16GB DDR4 x 8 = 128GB RAM HDD: 300GB 10K 12Gb/s SAS 2.5" x 2 NIC1: Intel 82599ES dual port 10Gbit x 1